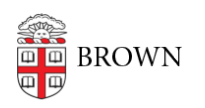

[Knowledgebase](https://ithelp.brown.edu/kb) > [Phones & Conferencing](https://ithelp.brown.edu/kb/phones-conferencing) > [Zoom Web Conferencing](https://ithelp.brown.edu/kb/zoom-web-conferencing) > [Zoom Meeting](https://ithelp.brown.edu/kb/zoom-meeting-basics) [Basics](https://ithelp.brown.edu/kb/zoom-meeting-basics) > [Joining a Zoom Meeting by Phone Only \(for those without smartphones\)](https://ithelp.brown.edu/kb/articles/joining-a-zoom-meeting-by-phone-only-for-those-without-smartphones)

## Joining a Zoom Meeting by Phone Only (for those without smartphones)

gillian bell - 2021-05-11 - [Comments \(0\)](#page--1-0) - [Zoom Meeting Basics](https://ithelp.brown.edu/kb/zoom-meeting-basics)

You can join a Zoom meeting using a traditional phone when:

- you do not have a microphone or speaker on your computer
- you do not have a smartphone (iOS or Android), or
- you cannot connect to a network for video and VoIP (computer audio)

Here's how to join a meeting with a traditional phone:

Ideally, the host of the Zoom meeting provided a phone number AND a meeting url link (example: **https://brown.zoom.us/j/5550000000**) but if you receive only a meeting link, here's what you can do to join by phone:

- 1. Dial an in-country number. In the US you can dial 646-558-8656 . You can find a full list of international dial-in numbers at [https://zoom.us/zoomconference.](https://zoom.us/zoomconference)
- 2. You will be prompted to enter the [meeting ID](https://support.zoom.us/hc/en-us/articles/201362373-What-is-a-Meeting-ID-)  the nine (9), ten (10), or eleven (11) digit ID provided to you by the host, followed by #. If you only have a link, the meeting ID is the digits at the end of the link. If we use the example above, the meeting ID is **555 000 000**, so you'd dial that number followed by #.
- 3. If the meeting has not already started and [join before host](https://support.zoom.us/hc/en-us/articles/202828525-Join-Before-Host) is not enabled, you will be prompted to press # to wait for the meeting to start.
- 4. You may be prompted to enter your unique participant ID. If you don't have a participant ID, just press #.

Once you're in the meeting, make sure to let the host know who you are and that you've joined by traditional phone.

Contact the **IT** Service Center if you need help!